## catholicdevelopmentfund

ARCHDIOCESE OF SYDNEY Level 15, Polding Centre, 133 Liverpool Street, Sydney NSW 2000 t: 02 9390 5200 f: 02 9261 1271 e: enquiries@sydneycdf.org.au w: sydneycdf.org.au

## How to set up a Quest Donation Point Device

You will need the following to set up your Donation Point Device:

- The email from Quest Payment Systems @questps.com.au with User Name, initial password and link to cloud login page <u>https://mel.cloudeftpos.com/Account/LogOn</u>
- Access to a power source

## Simple step by step process

- 1. Unpack the device and connect the white power chord from the bottom of the device to the black plug.
- 2. Plug into a power source and turn on. Note that there is no switch on the device itself.
- The device does not require internet or wi-fi. It has a pre-installed SIM and will take approximately 1 minute to display the default amount (usually \$2)
- 4. To change the amount on the device, refer back to the email detailed above from Quest Payment Systems
- 5. Take note of the user name and then 'right click copy' the initial password
- 6. Click the link to the Quest Payment Systems cloud login from the email or use the URL address above
- 7. Save this login page as a favourite/bookmark for future use or simply refer back to the URL address above when required.
- 8. Type in the User Name and 'right click paste' the initial password into the password field
- 9. Go to the drop down on the top right of the screen and complete the process to change the password
- 10. Go to the home page and the horizontal menu across the top of the page and select 'all payment terminals'
- **11.** You should now see each device listed and an 'edit' button on the right hand side for each device
- 12. To change the amount on the chosen device, click on the 'edit' button
- 13. Change the amount in dollars only eg. \$5.00 should simply be 5
- 14. Scroll down and click 'save'
- 15. Return to the device and switch off the power source and switch back on
- 16. After approximately 1 minute the display should be changed to the new amount
- 17. The device is now ready to use. The device may be switched-off overnight to prolong its lifespan. The amount may be changed using this process at any time.
- 18. Receipts and refunds are not available with Donation Point
- **19.** A4 and A5 templates below may be inserted into the banner holders

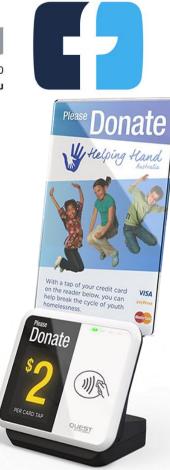

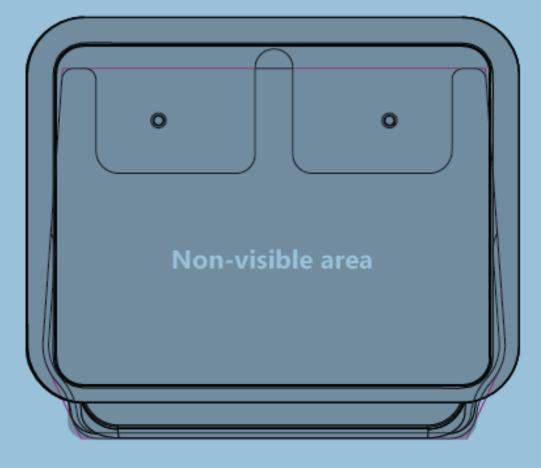

A5 Banner Template

## With a tap of your card you can donate to Your donation is greatly appreciated. THANK YOU

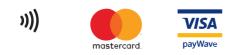